# MYOB Advanced

Release Notes

2017.1.11

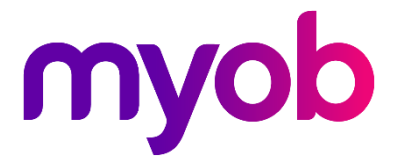

# Contents

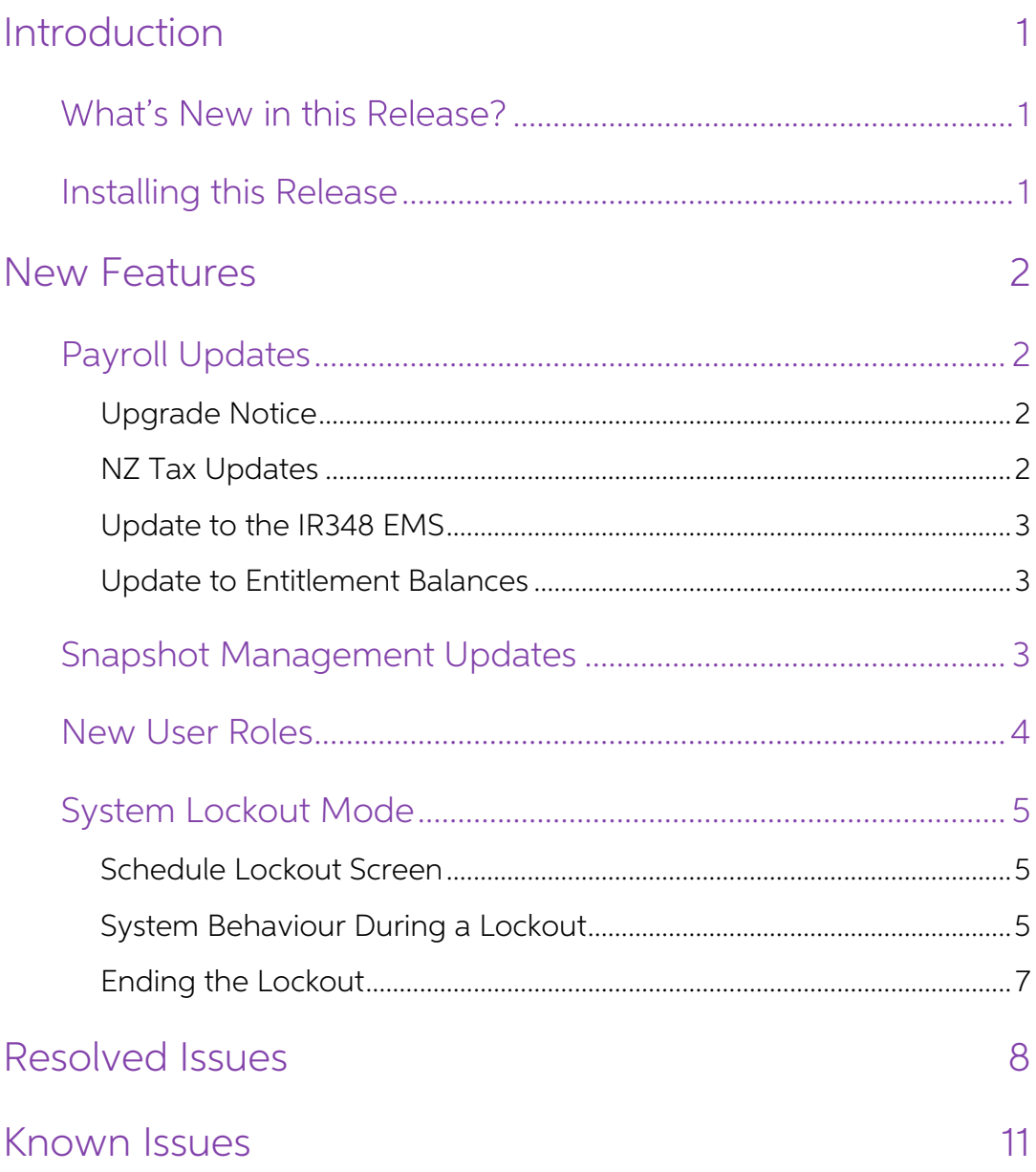

# <span id="page-2-0"></span>Introduction

Welcome to the 2017.1.11 release of MYOB Advanced.

## <span id="page-2-1"></span>What's New in this Release?

The 2017.1.11 release updates the Advanced Payroll module for the new NZ financial year and introduces new features designed to improve system reliability when snapshots are taken and restored. This release also addresses issues identified in previous versions.

## <span id="page-2-2"></span>Installing this Release

The 2017.1.11 release is automatically deployed to all production accounts.

Note: An updated licence is required to enable configuration options for the new<br>features. While accounts in our managed environment will have their licences<br>updated automatically, a local installation must be updated manu Update Licence button.

# <span id="page-3-0"></span>New Features

# <span id="page-3-1"></span>Payroll Updates

### <span id="page-3-2"></span>Upgrade Notice

This release includes updates to the terminations feature (currently in beta). If you have any open pays containing a termination when your site is upgraded to version 2017.1.11, you will need to open the Termination windo Window, delete the termination using the toolbar button, then close and re-open the Termination window to re-create the termination. This ensures that the termination will contain all of the information required by the upg

### <span id="page-3-3"></span>NZ Tax Updates

This release includes the following tax compliance updates for the 2018-2019 New Zealand financial year.

#### ACC Rates and Thresholds

Changes to ACC come into effect on 1 April 2018. MYOB Advanced has been updated to incorporate the following changes:

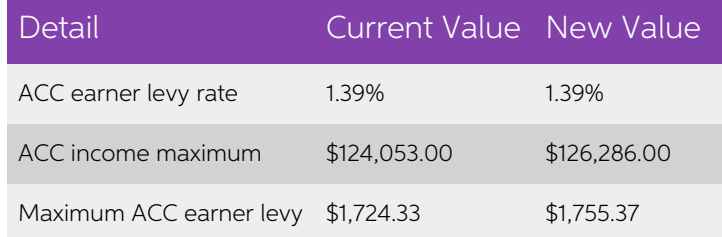

These changes affect all tax code calculations.

#### Student Loan Thresholds

This release updates the student loan thresholds for the 2018–2019 financial year. The new thresholds are:

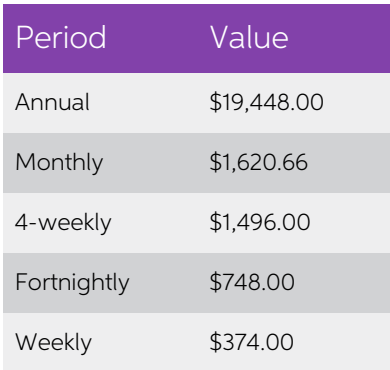

## <span id="page-4-0"></span>Update to the IR348 EMS

#### NZ only

This release updates the IR348 Employer Monthly Schedule (EMS) format to comply with the latest specification from the IRD. The field "Payroll package and version no. identifier" has been changed to the format "MYOB ADVP xxxx.yy" where xxxx.yy is the MYOB Advanced version number.

### <span id="page-4-1"></span>Update to Entitlement Balances

A **Closing Balance** column has been added to the Entitlement Balances tab of the Pay Details form (MP.PP.23.10):

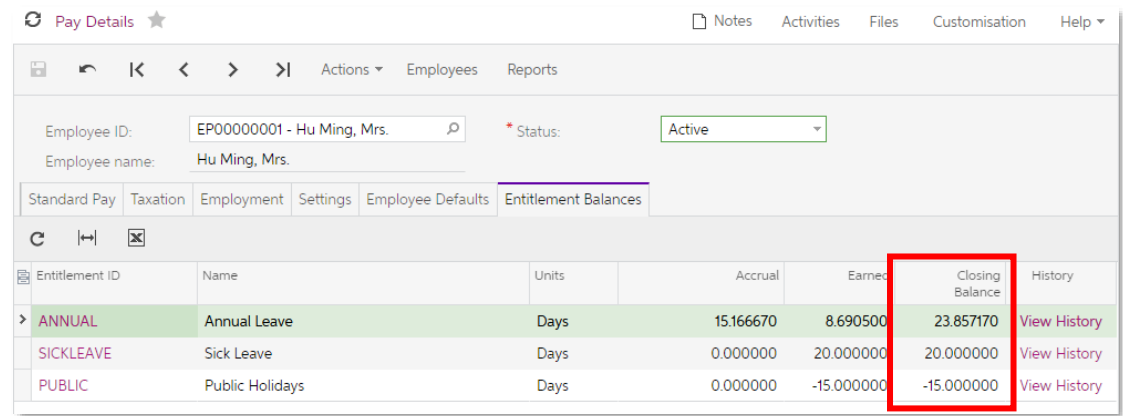

The new column displays the total of the **Accrual** and **Earned** balances.

## <span id="page-4-2"></span>Snapshot Management Updates

This release includes updates to the management of snapshots in the MYOB Advanced system.

To avoid the increase in database size and performance issues that can occur when a<br>large number of snapshots exist in the system, each MYOB Advanced site will receive an<br>entitlement of five snapshots. (The entitlement is

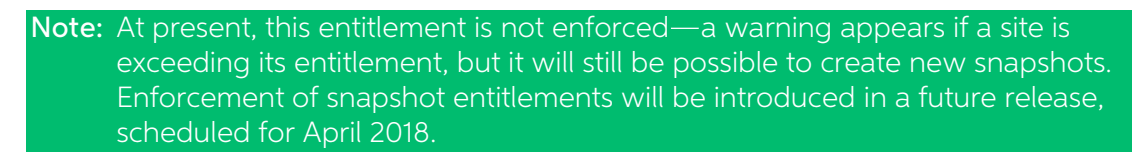

The snapshot entitlement and current number of snapshots is now displayed on the Companies form (SM.20.35.30):

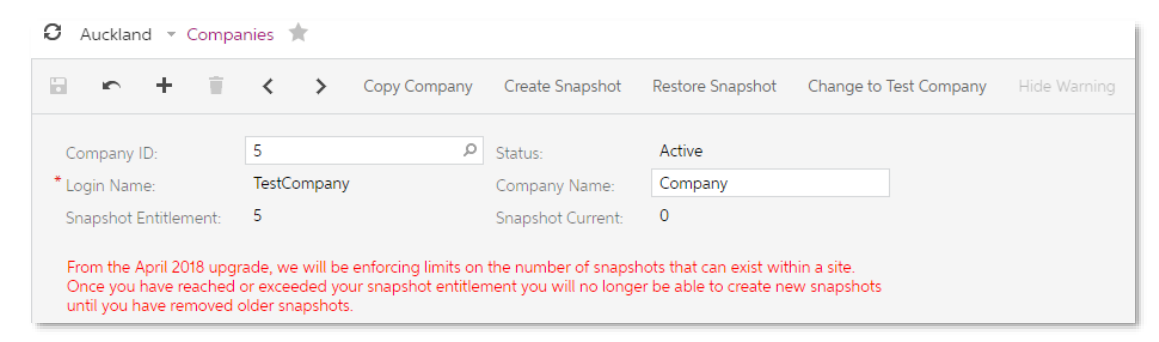

In addition to the snapshot entitlement, this release adds the following snapshot management features to guard against issues that can occur when snapshots are taken or restored while users are still logged in:

- Snapshots can only be performed by users with the new Lockout Manager or Snapshot User roles see "New User Roles" below.
- Snapshots can only be performed when the system is locked out—see "[System Lockout Mode](#page-6-0)" on page 5.

## <span id="page-5-0"></span>New User Roles

This release adds two new User Roles: Lockout Manager and Snapshot User. These roles are required for users who want to set up a system lockout or work with snapshots.

Note: Only the PartnerSupport user and users with the "Full User" licence type can be assigned these roles.

Users with the Lockout Manager role can:

- schedule a lockout for snapshot work or another reason
- log in when the system is locked out for any reason and perform any action

Users with the Snapshot User role can:

- schedule a lockout for snapshot work only
- log in when the system is locked out for snapshot work and perform snapshot<br>actions only

Note: These roles are not applied to any existing users by default. After a site is upgraded to version 2017.1.11, you will need to assign these roles to users as appropriate.

## <span id="page-6-0"></span>System Lockout Mode

This release adds the ability to put an MYOB Advanced in lockout mode, so that maintenance can be performed, such as creating and restoring snapshots, making configuration changes or installing customisations.

### <span id="page-6-1"></span>Schedule Lockout Screen

To put the MYOB Advanced system in lockout mode, a lockout must be scheduled on the new Schedule Lockout screen (MB.SM.20.35):

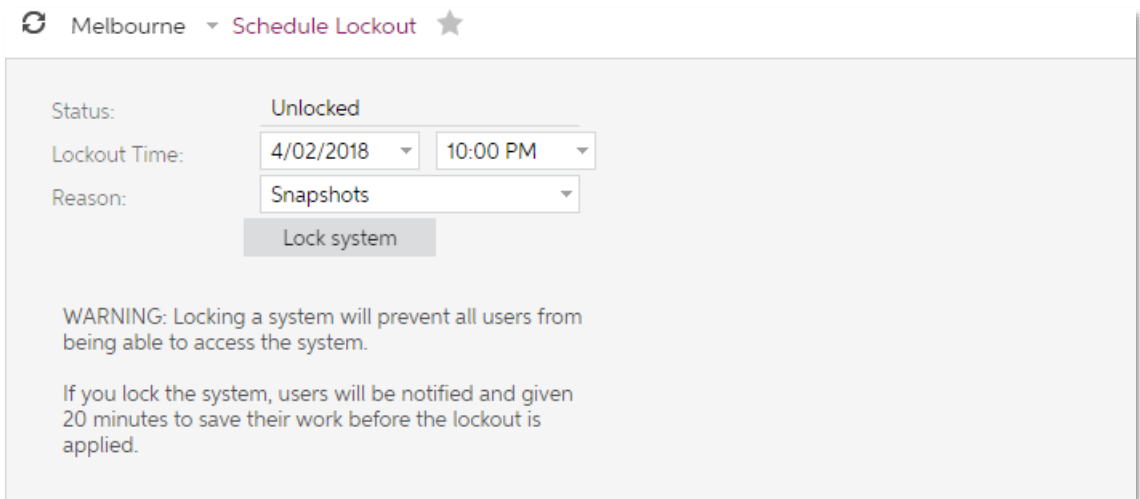

To schedule a lockout:

- 1. Set the time when the lockout will begin. This must be at least 20 minutes into the future, i.e. a warning period of at least 20 minutes is required.
- 2. Set the reason: Snapshots or Other. This affects which user roles will be able to log in during the lockout (see "[New User Roles](#page-5-0)" above). Users with the Snapshot User role can only log in if the reason is set to "Snapshots".
- 3. Click Lock system.

Once a lockout has been scheduled, the Status will change to "Lockout pending".

### <span id="page-6-2"></span>System Behaviour During a Lockout

When a lockout has been scheduled, a warning message will display at the bottom of all screens for all currently logged in users:

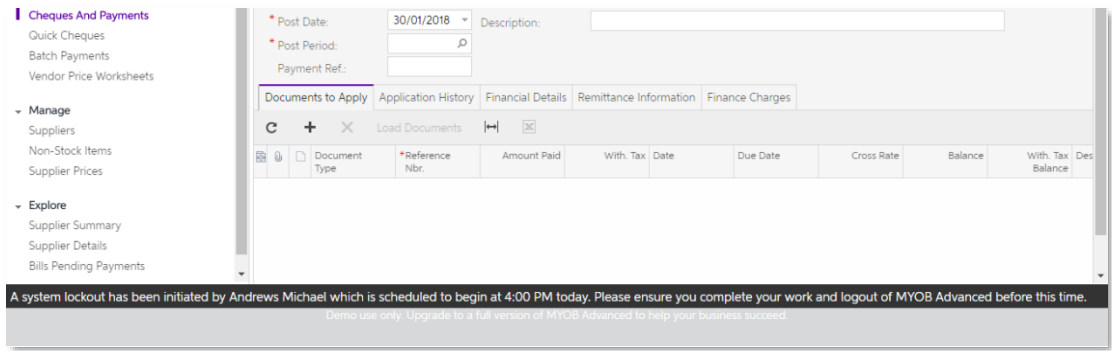

Users are instructed to save their work and log out before the start of the lockout period; any users who are still logged in at the start of the lockout period will be redirected to a maintenance screen.

Note: Any scheduled actions or running processes will be halted while the system is locked out.

myob Sign in to MYOB Advanced System will go into maintenance mode at 30/01/2018<br>6:00:00 PM (30/01/2018 5:00:00 AM UTC) for the<br>following reason: "Event ID 0002 Snapshots initiated by<br>Andrews, Michael on Tuesday, 30 January 2018 1:52 PM". My Username ........ TestCompany

The MYOB Advanced login screen displays a similar warning:

When the lockout takes effect, any users who are still logged in will be redirected to a screen showing a maintenance message, and will be unable to access any MYOB Advanced screens:

Site is under maintenance and can not be accessed at this time. Reason: Event ID 0002 Snapshots initiated by Andrews, Michael on Wednesday, 31 **January 2018 1:35 PM** 

Any users who attempt to login during the lockout will see the usual login screen<br>displaying a message indicating that only users with the Lockout Manager or Snapshot<br>User roles can log in:

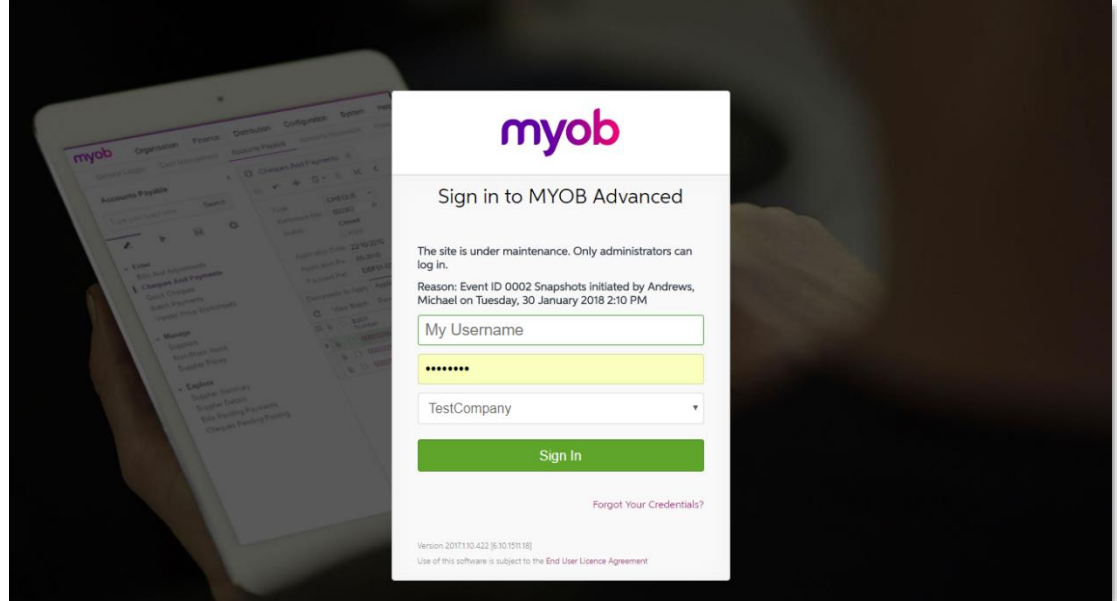

Users who have the required role can log in as normal. Once logged in, users with the Snapshot User role can manage snapshots and users with the Lockout Manager role can perform any action.

### <span id="page-8-0"></span>Ending the Lockout

Once all maintenance work is complete, a user must go to the Schedule Lockout screen<br>and click **Unlock** to end the lockout and allow all users to log in as usual. Users with the<br>Lockout Manager role can end any lockout, wh

Once the lockout ends, any users who were logged in at the time will be automatically redirected to the screens they were using before the lockout began.

# <span id="page-9-0"></span>Resolved Issues

The following table details the issues that are addressed by this release.

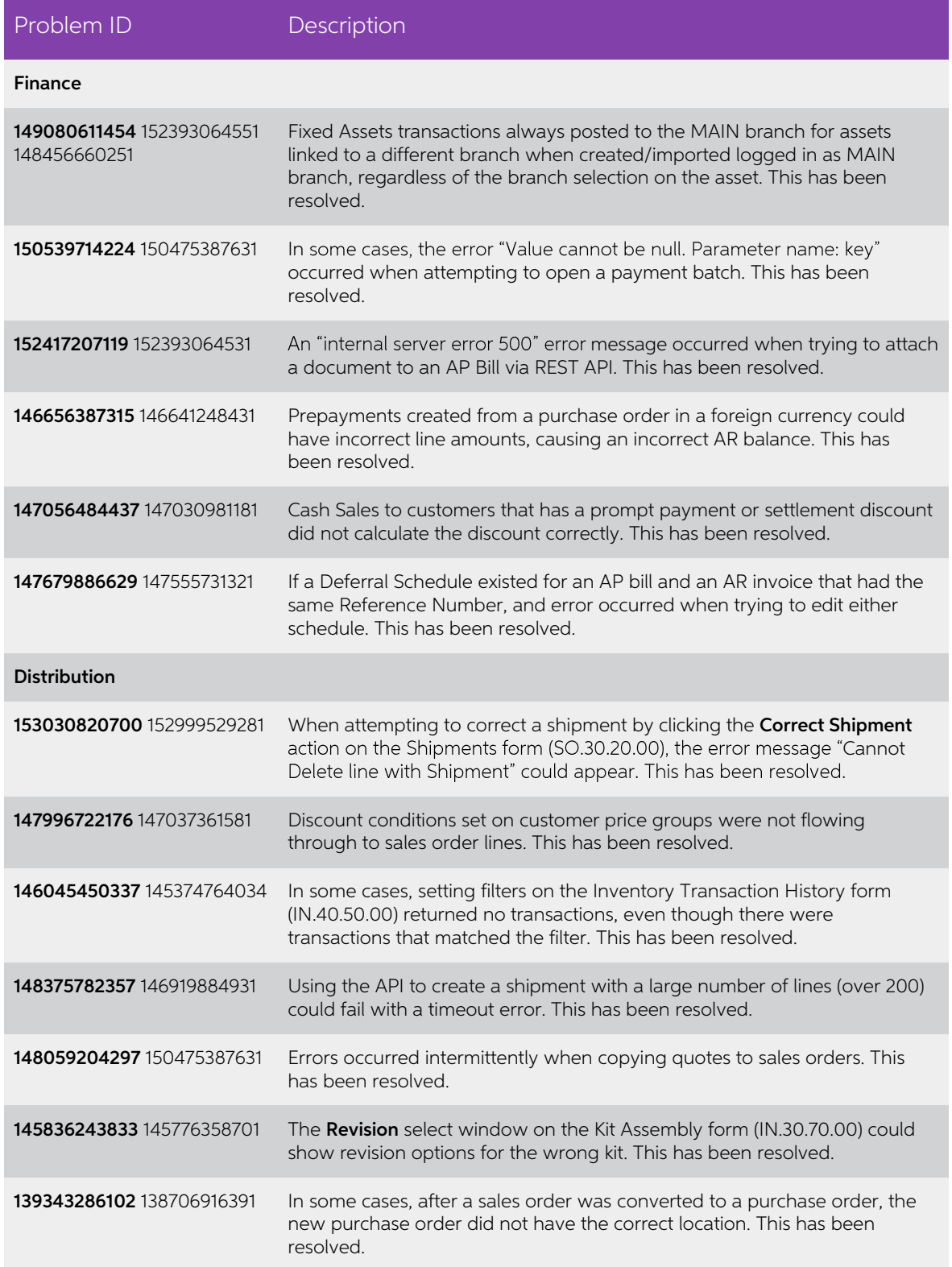

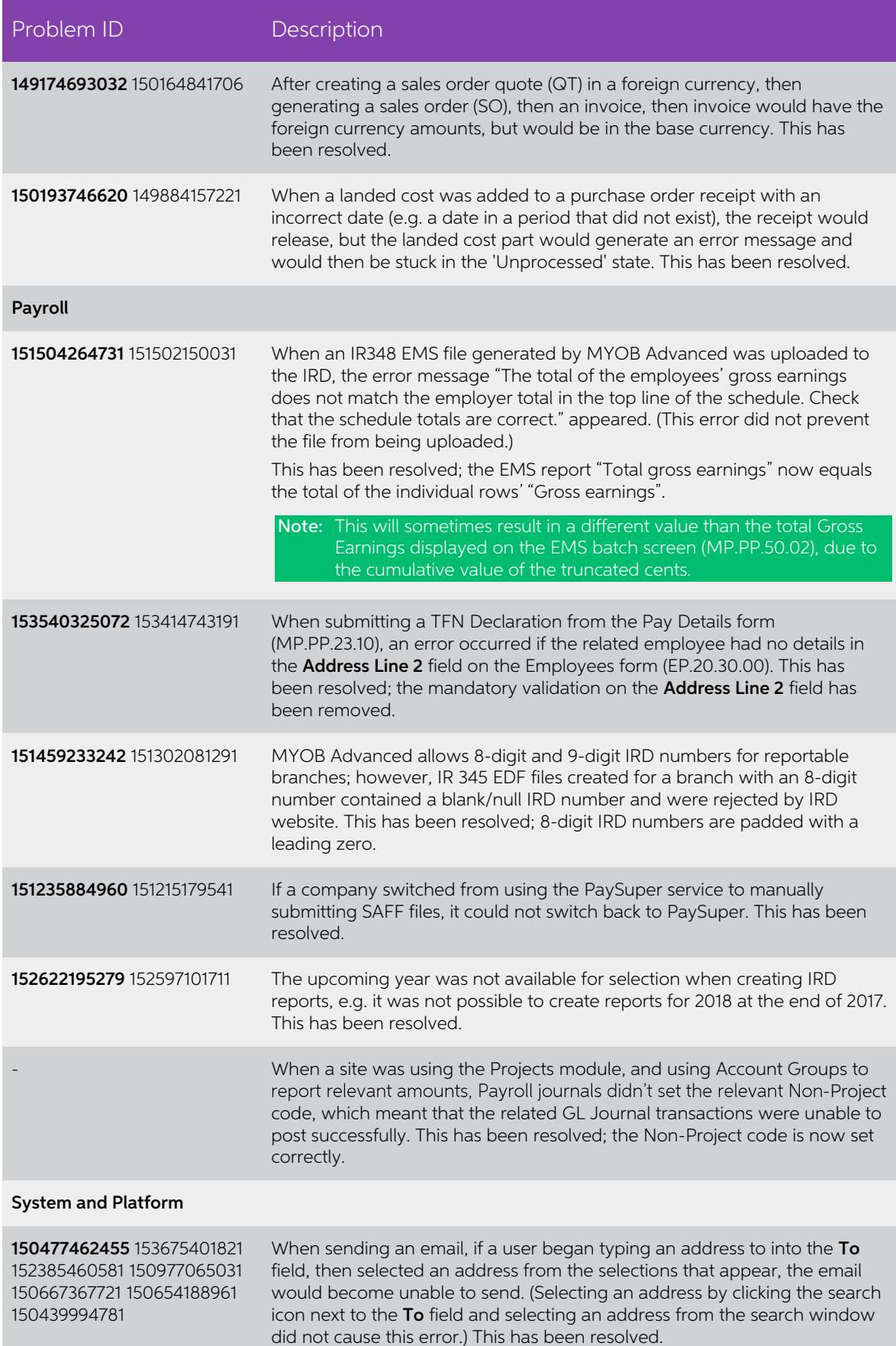

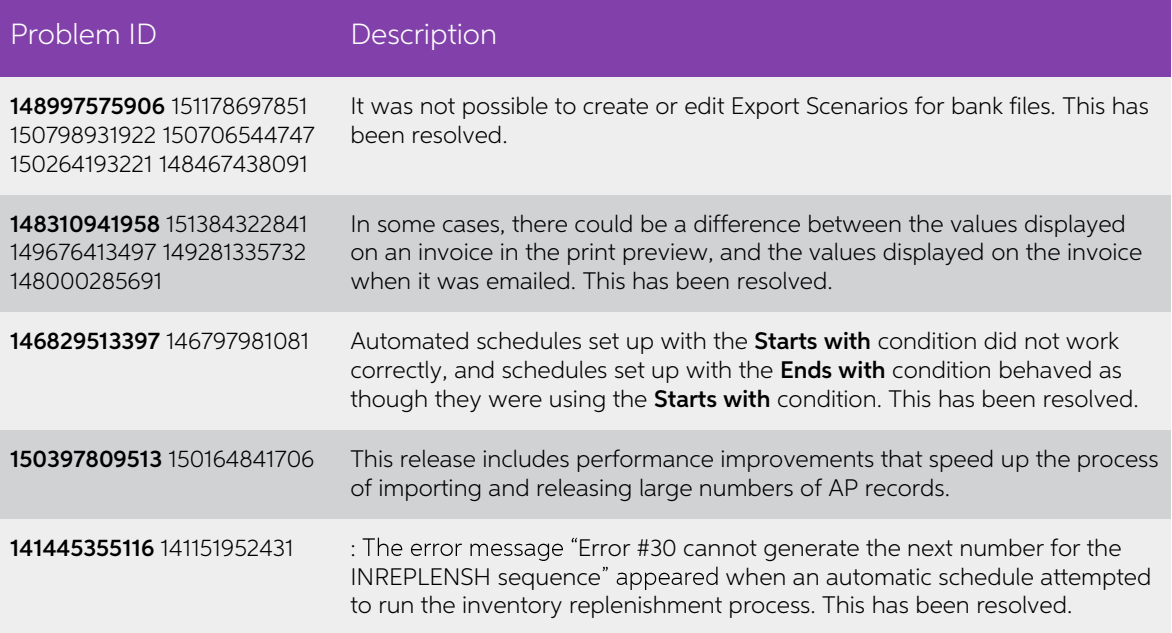

# <span id="page-12-0"></span>Known Issues

The following known issues and breaking changes have been identified in this release.

Partner users visible on some forms

User accounts with the licence type MYOB\_Partner and the Admin account used<br>exclusively by MYOB are hidden from all other users; they do not appear on user<br>selection lists. However, these user accounts will appear in selec

- Event > Attendees (CR.30.60.30)
- Role List (SM.65.10.00)